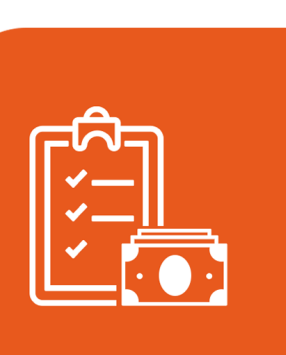

Project Cost

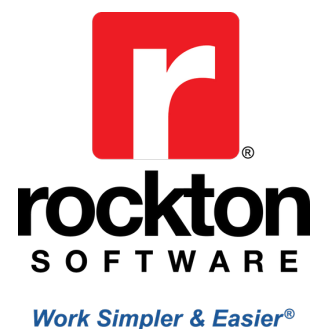

Intuitive Cost Management for Dynamics GP

## **What Project Cost Does**

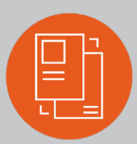

**Integrates** with Payables, Receivable, Inventory, Sales Order, Purchase Order, Payroll, General Ledgers, GP Requisition, Cash Receipts, and SmartList Modules

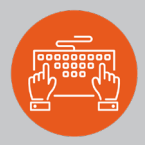

**Eliminates** unnecessary keystrokes and double entry

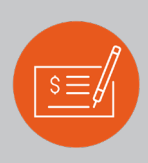

**Automates** the creation of invoices, employee expense transactions, payroll transactions, project budgets, and project purchase orders.

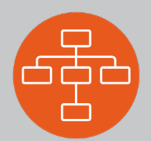

**Imports** projects/tasks and provides up to 9 levels of task hierarchy for flexibility.

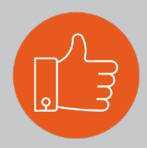

**Supports** FARS Accounting Requirements, and is FASB, NSF & DCAA compliant.

## **How Project Cost Makes Your**  *Work Simpler & Easier®* **in Dynamics GP**

- » Users can **logon anywhere/anytime** to record Time and Expense information
- » Managers can use the **powerful Budgeting and Project Analysis Tools** to track the revenue and spending for any project and create, view, and edit projects
- » IT Managers can **set access rights and duties** by user, group, project, or task.

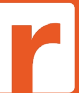

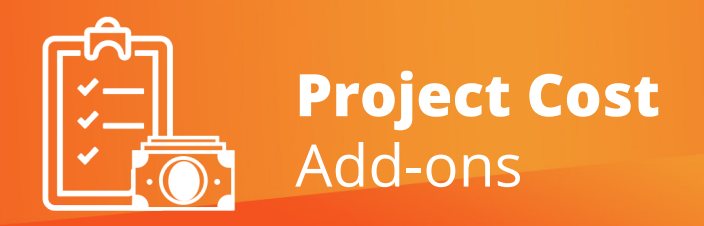

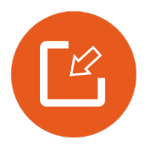

# **Import Tools Suite**

### **What Import Tools Suite Does**

- » Integrates with external payroll, budgeting, time and expense, and cost accounting applications
- » Eliminates duplicate entry and manual processes
- » Saves time not having to update time

#### **How It Makes Your** *Work Simpler & Easier®* **in Dynamics GP**

- » Accounting can import data quickly and easily from outside systems or spreadsheets
- » Employee Managers can rest assured because Project Cost requires no additional approval from you

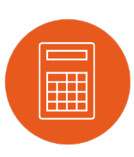

# **Periodic Actual Labor [PAL] Cost**

#### **What PAL Does**

» Permits the calculation of a separate average labor rate for each labor period, based on the salary paid divided by the total hours worked for the labor period to determine the Periodic Actual Labor Rate to be charged to all cost objectives

It is recommended that this routine run after each payroll cycle such that your project expenses are always up to date. For example, if a salaried person works over their 40 hours in a week, the excess time will effectively be re-distributed across all projects that were worked in that week.

### **How It Makes Your** *Work Simpler & Easier®* **in Dynamics GP**

- » You can now enter the labor time as it happens and let the PAL routine suggest a journal entry to cross charge the labor to projects based on a simple calculation
- » No manual math is required
- » No burden on the employee to distribute their hours manually or hide them

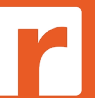